$R|R|Z|N|$ 

# **Absicherung von Windows-Clients**

**Hergen Harnisch**

**harnisch@rrzn.uni-hannover.de**

**Hergen Harnisch**, Absicherung von Windows-Clients, 19. Mai 2009 Seite 1/24

# $R|R|Z|N|$

#### [Installation & Setup](#page-2-0)

#### [Firewall](#page-7-0)

[Anti-Malware](#page-8-0)

#### [Update](#page-11-0)

#### [Backup](#page-16-0)

**Hergen Harnisch, Absicherung von Windows-Clients, 19. Mai 2009 Seite 2/24** 

# [Installation & Setup](#page-2-0) **XP & 2003**

# <span id="page-2-0"></span> $R|R|Z|N$

frisch installiert aber ungepatcht ∧ Internet  $\implies$  infiziert

- etwas entspannter seit Windows-Firewall, nach Installation aber nur automatisch aktiv bei XP-SP2/SP3 und 2003-SP2
- nur Installationsmedium mit *≥*SP2 verwenden, ggf. per Slipstreaming neu erstellen<sup>1</sup>
- bei der Installation (zunächst) ohne MS-Netzdienste und mit aktivierter TCP/IP-Filterung arbeiten

<http://www.uni-muenster.de/ZIV.RainerPerske/Sicherheit/WindowsXPInstallation.shtml>

- besste Lösung:
	- 1 offline installieren
	- 2 "WSUS-Offline"-CD/DVD zum Patchen verwenden [http://www.rrzn.uni-hannover.de/update\\_cd.html](http://www.rrzn.uni-hannover.de/update_cd.html)

<sup>1</sup> ob Bereitstellung durch RRZN möglich ist, ist zu klären

# [Installation & Setup](#page-2-0) **Netzwerkeinstellungen**

# $R|R|Z|N$

Einige Dinge sind Standardumfang, aber für Clients unnötig Systemsteuerung *→* Einstellungen *→* Netzwerkverbindungen; Verbindung wählen, Eigenschaften-Knopf

- Deaktivieren Sie NetBios
	- ... Eigenschaften des TCP/IP-Protokolls, Erweitert, WINS-Karteikarte
- Entfernen oder Deaktivieren Sie die Datei- und Druckerfreigabe für Microsoft-Netzwerke
	- ... Häkchen entfernen oder Deinstallieren-Knopf
- QoS-Paketplaner ist ebenso unnötig

# [Installation & Setup](#page-2-0) **Autorun deaktivieren**

# $R|R|Z|N$

- dient dem Autostart von CD-Roms
- kann Programme starten und das Kontextmenü ändern, jeweils in Datei autorun.inf auf dem Datenträger definiert
- **Funktioniert auch auf Festplatten und USB-Sticks** 
	- Malware nutzt z.T. Autorun auf Festplatten als Aktivierungs-Hook
	- über USB-Sticks u.Ä. kommt Malware (z.B. Conficker)
- Deaktivierung über Gruppenrichtlinien (alle Laufwerke!) (vgl. Sicherheitstage WS2006/07, Windows-Richtlinien, Folie 10:

[http://www.rrzn.uni-hannover.de/fileadmin/it\\_sicherheit/pdf/](http://www.rrzn.uni-hannover.de/fileadmin/it_sicherheit/pdf/SiTaWS06-Policies.pdf) [SiTaWS06-Policies.pdf](http://www.rrzn.uni-hannover.de/fileadmin/it_sicherheit/pdf/SiTaWS06-Policies.pdf))

**...** aber leider hat Windows bis zu einem Patch im März/April die Einstellung nicht immer vollständig beachtet (vgl. <http://support.microsoft.com/kb/967715/>)

### [Installation & Setup](#page-2-0)

### **Nutzer ohne Administrator-Rechte**

# $R|R|Z|N$

#### Vorteil

Je weniger Rechte desto weniger Schaden, auch

- schwierigere Festsetzung von Schadsoftware,
- Schutzsoftware schwerer aushebel- oder abschaltbar.

#### Nachteil

- Software-Installationen und sogar -Updates schwierig
- schlechte / alte Software läuft evt. nicht ohne Manipulation
- teils weitergehende Rechte trotzdem nötig, z.B. Netzwerk am Notebook (Gruppe Netzwerkkonfigurations-Operatoren)

#### . . . richtig gut nutzbar erst ab Windows-Vista oder in der Domäne

# [Installation & Setup](#page-2-0) **Fortgeschritten: Scan-Linux**

# $R|R|Z|N$

Wie das Booten von einem Scan-Medium (CD, USB-Stick), ein immer verfügbares Scan-Linux kann im Betrieb die Hürde Aufwand senken.

- Bei Partitionierung des Systems dran denken, 2 Möglichkeiten
	- separate Linux-Partition mit Dual-Boot
	- separate Boot-Partition, die wie USB-Stick Live-System enthält o.
- Netzwerk-Boot im LAN anbieten
- *−→* Beides erfordert Admin-Aufwand und gute Linux-Kenntnisse.

# <span id="page-7-0"></span> $R|R|Z|N|$

### [Firewall](#page-7-0) **Windows-Firewall**

- Standard Windows-Firewall meist völlig ausreichend (dürfte Masseninfektionen in Conficker-befallenen LANs verhindert haben)
- filtert nur von Außen initiierten Datenverkehr
- Filterung nach
	- Daemon-Programm (Dienst) oder
	- UDP/TCP-Port  $\mathbf{r}$

und das je Netzwerkanschluss und ggf. für bestimmte Quell-IP-Bereiche

ICMP separat & global (Echo-Request sollte man zulassen)

#### Einstellung mit Gruppenrichtlinien zementiert Konfiguration gegenüber Nutzern

(vgl. [http://www.rrzn.uni-hannover.de/fw\\_windows.html](http://www.rrzn.uni-hannover.de/fw_windows.html))

# [Anti-Malware](#page-8-0)

# <span id="page-8-0"></span> $R|R|Z|N$

### **Sophos-Anti-Virus**

LUH hat Lizenz für Sophos-Antivirus, auch zur Privatnutzung

- *−→* unbedingt auch zuhause einen Virenscanner verwenden (lassen)
	- Performance-Impact ist heute kein Grund mehr gegen On-Access-Scanning
		- On-Access-Scanning ist Pflicht in Windows-Systemen
		- Netzlaufwerke ruhig ausnehmen, wenn Server scannt
		- Messdaten oder große Dateien ggf. in ausgenommenem Verzeichnis
	- Behavioral Genotype Protection / HIPS evt. deaktivieren, erzeugt teilweise Last & Fehlalarme, schützt aber auch
	- Aktualisierung alle 15 Minuten empfehlenswert
	- zentrale Meldung bei Fund eher nur uniweit sinnvoll (ist ja keine Infektion, gibt übergreifend ein Lagebild), per SNMP ans RRZN ist in Planung, Institute können SMTP nutzen

## [Anti-Malware](#page-8-0) **Sophos & Notebooks**

 $R|R|Z|N$ 

Notebooks bewegen sich auch außerhalb des Uni-Netzes

- *−→* wie externe Rechner konfigurieren
	- Update-Server sophosupd1.rrzn ist überall erreichbar
	- derzeit zu installieren per Offsite-Installer
	- bestehende LUH-interne-Konfig (luhsau.exe) lässt sich umstellen
		- (Update-)Konfiguration steht in einer Ini-datei (Text) C:*\*Programme*\*Sophos*\*AutoUpdate*\*Config*\*iconn.cfg Nicht-Änderbarkeit in GUI ist nur Konfig-Einstellung  $\mathbf{r}$  $\text{AllowLocalConfig} = 0$  (auf 1 umeditieren)

### [Anti-Malware](#page-8-0) **Sophos**

#### Problem

Zentrales Monitoring der (Signatur-) Update-Verteilung (welcher Client ist nicht mehr versorgt) ist ein ungelöstes Problem.

#### zu beachten

Nur einige Mitarbeiter des RRZN sind für den Sophos-Support eingetragen & berechtigt, bitte immer erst das RRZN kontaktieren (Sicherheit, User-Support) und nicht selbst den Sophos-Support.

# <span id="page-11-0"></span> $R|R|Z|N$

# [Update](#page-11-0) **WSUS**

- zentrale Bereistellung von Patches
	- schneller Download im Uni-Netz
	- **Preduziert Traffic**
- umfasst auch MS-Zusatzprodukte wie Office
- aber nur für deutsch & englisch
- Deployment via Gruppenrichtlinien, Installer oder Registry

#### Reporting

Zentrales Monitoring der Patchstände ist wahrer Vorteil. Reportzustellung zu OU-Admins steht leider nochimmer aus.

[http://www.rrzn.uni-hannover.de/its\\_sus.html](http://www.rrzn.uni-hannover.de/its_sus.html)

### [Update](#page-11-0)

 $R|R|Z|N$ 

### **WSUS-Clients in der LUH**

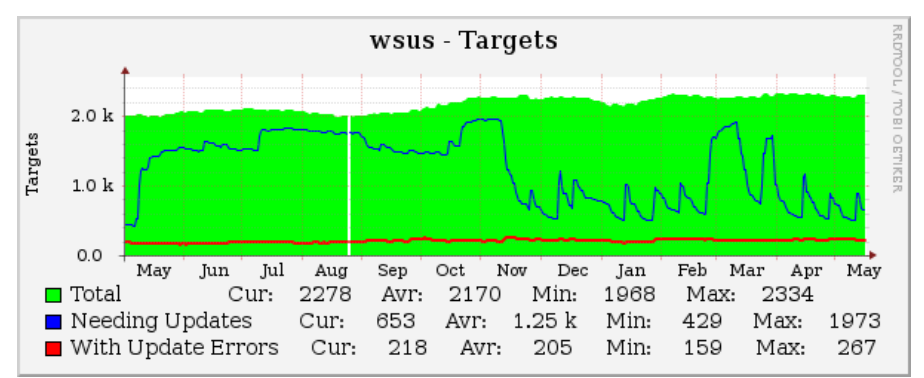

XP-SP3 wurde wg. Problemen mit Zenworks erst verspätet freigegeben (Plateau von Mai bis November) . . . und man erkennt die Patchdays *Zahl der Rechner mit Fehlern ist zu hoch!* Zu wenige WSUS-Nutzer.

# $R|R|Z|N$

### [Update](#page-11-0) **alte SUS-Nutzer**

- Umstellung von SUS auf WSUS war Ende 2005, aber trotz mehrfacher Ankündigungen über verschiedene Kanäle . . .
- nochimmer gibt es Clienten, die SUS-nutzen wollen
- fiel nun durch Zufall in Apache-Logs auf
	- SUS-Anfragen laufen auf Sophos-Update-Server auf:
	- Wir haben bis zu diesem Zeitpunkt nicht an Auswertemöglichkeit gedacht,  $\blacksquare$ das aber am 2.2.09 nachgeholt und alle Betroffenen per Mail verständigt.
	- Einige haben nicht reagiert, SUS-Anfragen gibt es nochimmer.
- 3 Jahre keine Patches:

Eigentlich müsste man diese Rechner umgehend sperren . . .

### [Update](#page-11-0)

# **Windows-Updates & Notebooks**

Der WSUS-Dienst ist nur aus dem LUH-Netz erreichbar, kommt für Notebooks daher nicht in Frage.

- Nutzen Sie WSUS nicht für Notebooks, verlassen Sie Sich nicht auf regelmäßigen Netzkontakt / VPN-Nutzung.
- Aktivieren Sie die automatische Update-Suche.
- Je nach Nutzer: aktivieren Sie das automatische Einspielen der Updates oder verpflichten Sie den Nutzer.

Einstellungen eigentlich wie bei WSUS, aber ohne Setzen eins Update-Servers, vgl. Registry oder Richtlinien-Doku auf RRZN-Webseite [http://www.rrzn.uni-hannover.de/wsus\\_gpo.html](http://www.rrzn.uni-hannover.de/wsus_gpo.html)

### [Update](#page-11-0)

 $R|R|Z|N$ 

## **Update von Nicht-MS-Software**

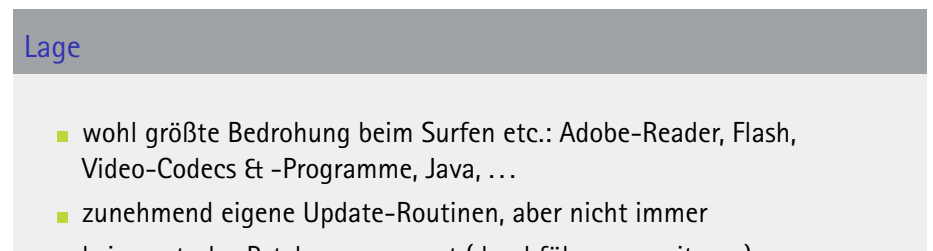

#### kein zentrales Patchmanagement (durchführen, monitoren)

#### Lösung

- **Exercise Softwareverteilung** 
	- schwierig, Aufwand o.
	- ganz schwierig für Notebooks, die länger außerhalb des LANs m.
- Nutzer einweisen & dazu anhalten (ebenfalls schwierig)

### [Backup](#page-16-0)

# <span id="page-16-0"></span> $R|R|Z|N|$

Der Sicherheitsvorfall kann immer eintreten, Vorbereitung mildert Auswirkung.

#### Backup

Die eigentlichen Daten müssen in ein Backup (z.B. Angebot des RRZN), schwierig für Notebooks.

#### *disaster recovery*

meint etwas anderes als Backup: Wiederherstellung der Rechner-Funktionalität. Ist nicht unbedingt für einfache Clients / Setups nötig, bewusst entscheiden.

#### *Proben Sie das Restore: Keiner will Backup, alle wollen Restore*

### [Nutzer](#page-17-0)

# <span id="page-17-0"></span> $R|R|Z|N$

### **"mündiger Nutzer"**

#### überspitzt

Bei aller Technik bleibt das größte Sicherheitsproblem der Nutzer:

- Er kennt die Gefahren nicht oder ignoriert sie.
- Er ist kreativer als der Programmierer oder Admin vorher denkt.
- Er will ein Ziel erreichen, Sicherheit stört dabei.

#### Aufklärung

ist die größte Aufgabe, die

- hauptsächlich dezentral in den "OUs" erfolgen muss,
- vom RRZN nur mittelbar angegangen werden kann.